#### **Windows Info-ZIP Unzip Index**

#### **Introduction**

What is WizUnZip ? Installing WizUnZip

#### **How To...**

Open an Archive File Show the Archive Comment Browse Text in the Archive Extract Files from the Archive Test Files in the Archive Exit WizUnZip

## **Screen Regions**

Title Bar Menu Bar Toolbar Buttons ArchiveDirectoryListbox Status/Display Window Icon

## **Error Messages**

Error Messages in the Status/Display Window Error Messages in Dialog Boxes

### **Glossary**

Defined Terms

#### **Product Information**

System Requirements Who is Info-ZIP ? Copyright and Distribution Where to Find Info-ZIP Products Warranty or Lack Thereof **History** Bugs and Restrictions

The Index contains a list of all Help topics available for Windows Info-ZIP Unzip. For information on how to use Help, press F1 or choose Using Help from the Help menu.

#### **What Is WizUnZip ?**

WizUnZip stands for Windows Info-ZIP Unzip. WizUnZip is a Microsoft Windows application which extracts, tests, and displays files archived in ZIP archive format.

WizUnZip is derived from a co-operative effort by a number of developers collectively known as Info-ZIP. (See Who is Info-ZIP ?). Info-ZIP's goal is to provide widely-available, noncommercial archiving tools compatible with Phil Katz's popular DOS application products, pkzip and pkunzip. Info-ZIP's counterpart products are called zip and unzip respectively. WizUnZip 3.0 can extract files from archives created using pkzip 2.04 or earlier.

The unzip logic of WizUnZip is based on Info-ZIP's product unzip, which has been ported to a number of platforms. WizUnZip is essentially unzip with a Microsoft Windows interface and a little extra logic to display and extract files.

In keeping with Info-ZIP's goals, WizUnZip is available on a not-for-profit basis. (See Copyright and Distribution.)

## **Installing WizUnZip**

Install the WizUnZip executable file, WIZUNZIP.EXE, and its associated help file, WIZUNZIP.HLP, by copying them into any directory listed in your system's **PATH** environment variable.

Your WINDOWS directory is usually listed there.

Though not necessary for proper operation, the WizUnZip unzipping sound file,

WIZUNZIP.WAV, may be installed on any directory listed in your system's **PATH** environment variable.

Your WINDOWS directory is usually such a directory.

## **Archives Menu**

The Archives menu includes commands that let you select or de-select all of the ArchiveDirectoryListbox entries as well as commands which operate on the archive (ZIP file) itself.

For more information, select an Archives menu command from below.

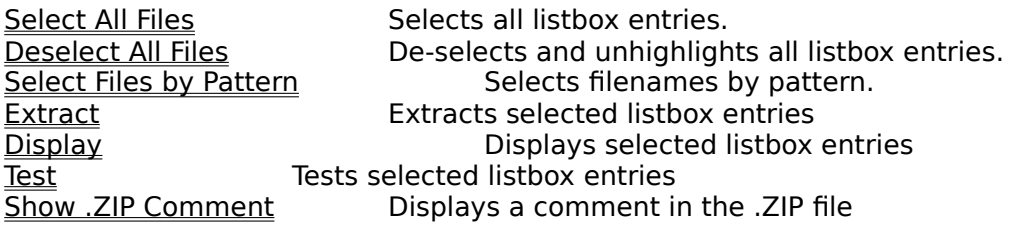

## **De-select All Files**

This menu item de-selects and unhighlights all entries in the ArchiveDirectoryListbox.

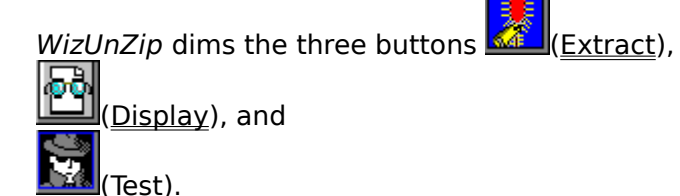

You may then select one or more entries in the listbox using the pointer or the keyboard.

Selecting one or more entries in the ArchiveDirectoryListbox causes the buttons to become active again.

Select any of the buttons to operate on the selected entries.

**Pressing the F3** button is a short-cut to de-selecting all Pressing the F3 key or clicking on the

# **Select All Files**

This menu item selects and highlights all entries in the **ArchiveDirectoryListbox**.

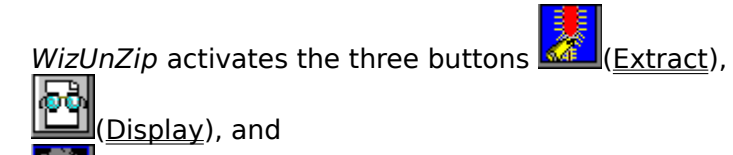

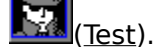

Select any of these three buttons to operate on all selected entries in the archive.

Pressing the F2 key or clicking on the **button is a short-cut to selecting all** ArchiveDirectoryListbox entries.

## **Select Files By Pattern**

When archives contain a large number of files, you can select the files to be extracted by specifying patterns in the filenames.

This menu item opens the Select Files by Pattern dialog box. It prompts you to enter a pattern by which files in the **ArchiveDirectoryListbox** are selected.

Your pattern may contain wild card characters such as \*, ?, and character lists surrounded by square brackets.

You may enter multiple patterns, separated by white space, in the edit field. Choose the Select button to highlight your choices in the ArchiveDirectoryListbox. The files can then be extracted, displayed, or tested using any of the three pushbottons.

You may alternately deselect files in the Archive Directory Listbox by first specifying a pattern then choosing the Deselect button.

After making all your selections and deselections, you may wish to close the dialog box by selecting the Done button.

Pressing the F4 key or clicking on the     button is a short-cut to the Select Files by Pattern dialog box.

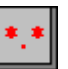

# **Status/Display Menu**

The Status/Display menu includes commands that let you select or de-select all of the ArchiveDirectoryListbox entries or to control the Status/Display Window.

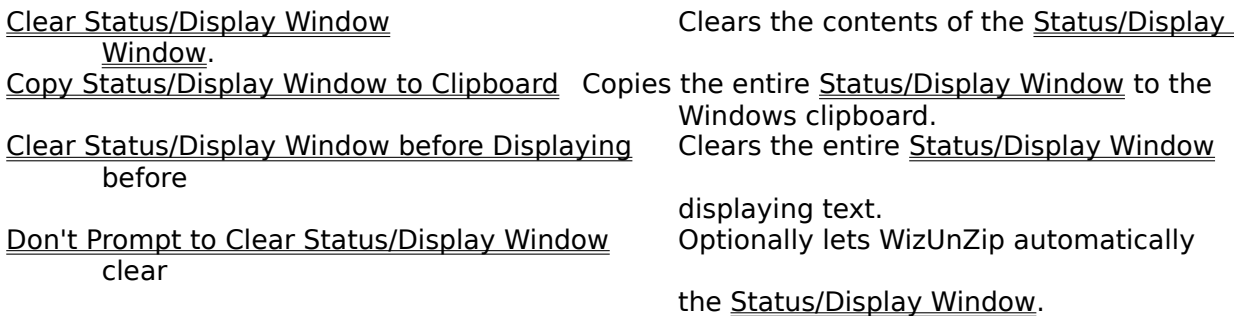

## **Clear Status/Display Window**

This menu item clears the Status/Display Window.

WizUnZip automatically clears your <u>Status/Display Window</u> if its contents would either exceed the amount of global memory space available in your system or reach 65535 characters.

Pressing the Del key is a short-cut to clearing the Status/Display Window.

## **Copy Status/Display Window to Clipboard**

This menu item copies the entire contents of the **Status/Display Window** to the Windows clipboard.

Currently there is no way to copy a portion of the Status/Display Window to the Windows clipboard.

The Control-C key sequence is a short-cut which copies the Status/Display window to the clipboard.

## **Clear Status/Display Window before Displaying**

When selected, this menu item automatically clears the **Status/Display Window** before displaying text from the archive file.

When selected, this menu item is checked under the Status/Display menu.

This option stays set until you change it.

# **Don't Prompt to Clear the Status/Display Window before Displaying**

When selected, this menu item automatically clears the Status/Display Window before displaying text from the archive file.

## **Menu Bar**

WizUnZip's Menu Bar contains the following menus:

File Menu Operates on files and directories<br>
<u>Archives Menu</u> Operates on files within an<br>
<u>Status/Display Menu</u> Controls the Status/Display windo<br>
<u>View Menu</u> Controls general appearance Operates on files within an archive Controls the Status/Display window View Menu<br>
Preferences Menu<br>
Sets and remembers preferences Preferences Menu<br>
Help
Sets and remembers preferences
Help
Sets
and remembers
preferences

Help
Sets
and remembers
preferences  $\frac{He}{Be}$ On-line documentation

## **File Menu**

The File menu includes the following commands:

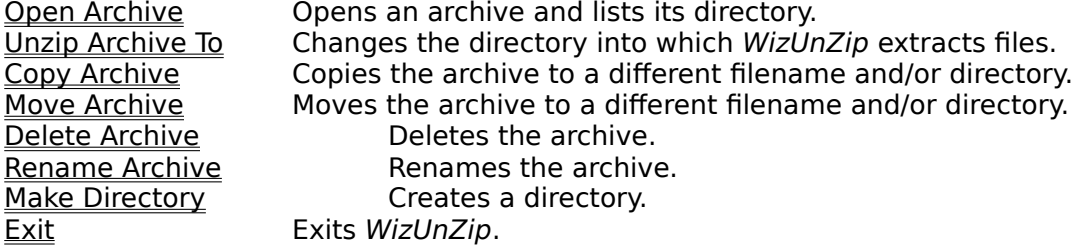

## **File Menu "Open Archive" Command**

If you select the File menu's Open command or click on the button bar's **button**, WizUnZip brings up the Open Archive dialog box.

## **Open Archive Dialog Box**

This dialog box lets you select the ZIP archive on which you may perform further operations. Select the directory in which the ZIP archive is found.

When you select a directory, WizUnZip lists all of the Zip archives, files with suffix .ZIP, in the file listbox.

The File Name field starts out as a template of all the ZIP archives in the directory.

You may select archives with other suffixes using the Files of Type combo box. You may select self-extracting .ZIP files, which have the .EXE suffix. However, not every file with a .EXE suffix is a self-extracting .ZIP file. WizUnZip lets you safely attempt to open the file to find out.

Select an archive either by clicking on its filename from the file listbox or by typing its name in the File Name edit box.

Select the OK button to put your choice into effect.

Select the Cancel button if you don't wish to open a new ZIP archive.

When you open a ZIP archive, *WizUnZip* displays the archive contents in the Archive Directory Listbox of its main window.

WizUnZip does not automatically extract the contents. See Extracting Files from the Archive to find out how to extract files.

You may unzip the archive contents either into the directory where the .ZIP file lives or into a separate directory.

See the File Menu Unzip To Command and the Unzip to Same Directory as . ZIP item under the Preferences Menu for more information.

## **File Menu "Unzip To..." Command**

Selecting this command or clicking on the **button lets you change the directory into** which WizUnZip extracts entries from the current ZIP archive. You may extract files into a directory other than the one in which the ZIP archive file resides.

If the command or button is grayed, you may enable it by toggling the Unzip to Same Directory as . ZIP item under the Preferences Menu.

If you don't select a destination directory, WizUnZip assumes you wish to extract files into the same directory as the ZIP archive. The "Unzip To..." command produces the Unzip To Dialog Box.

### **Unzip To Dialog Box**

This dialog box lets you browse and select a destination directory for unzipped archive entries.

The Directories listbox shows where WizUnZip places extracted files.

You may browse the directory tree by repeatedly selecting directories from the Directories listbox.

To automatically change to the selected directory the next time you start WizUnZip, select the Save as Default checkbox.

Select the OK button to save the new directory as the one to which WizUnzip extracts files. The new destination directory appears on the title bar.

Select the Cancel button to return to the directory displayed on entry.

#### NOTE:

The Drives listbox shows all drives in the system.

However, you won't be able to select write-protected drives such as CD-ROM drives and certain network drives.

## **File Menu Copy Archive Command**

Once you have opened an archive, this command lets you make a copy of it. See Opening an Archive.

### **Copy Archive Dialog Box**

Selecting this command opens the Copy Archive dialog box in which you enter the name to be given to the copy.

You may also select a different directory for the copy of your archive file. The destination directory must be writable (i.e. not on a CD-ROM or write-protected network drive.)

The  $\begin{array}{|c|c|c|}\n\hline \textbf{C} & \textbf{S}\n\end{array}$  button is a shortcut to the Copy Archive dialog box.

## **File Menu Move Archive Command**

Once you have opened an archive, this command lets you move the archive file.

#### **Move Archive Dialog Box**

Selecting this command opens the Move Archive dialog box in which you enter the new name to be given to the archive file.

You may also select a new directory for your archive file. The destination directory must be writable (i.e. not on a CD-ROM or write-protected network drive.)

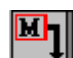

The  $\boxed{\text{M}}$  button is a shortcut to the Move Archive dialog box.

## **File Menu Delete Archive Command**

Once you have opened an archive, this command lets you delete the archive file.

The command opens a dialog box which offers you a chance to change your mind.

If you decide to continue, WizUnZip closes the current archive and deletes the file from your disk.

The **button** is a shortcut to this operation.

## **File Menu Rename Archive Command**

Once you have opened an archive, this command lets you rename the archive file.

#### **Rename Archive Dialog Box**

Selecting this command opens the Rename Archive dialog box in which you enter the new name to be given to the archive file.

You may also select a new directory for your archive file. The destination directory must be writable (i.e. not on a CD-ROM or write-protected network drive.)

The **button** is a shortcut to the Rename Archive dialog box.

## **File Menu Make Directory Command**

This command lets you create a new directory.

You may wish to create a new directory before extracting the contents of a ZIP archive.

This menu command takes you to the Make Directory Dialog Box.

Afer creating a new directory, you may wish to enter it using the Unzip Archive To command.

The **Button is a shortcut to the <u>Make Directory Dialog Box</u>.**<br>The **LGL** button is a shortcut to the <u>Make Directory Dialog Box</u>.

## **Make Directory Dialog Box**

This dialog box allows you the create a new directory or subdirectory on your system.

You may wish to create a subdirectory into which you can extract files from an archive.

The dialog box lists the current directory in which the files will be extracted.   

In the field entitled "Enter path for new directory" you may specify any of:

1) a subdirectory under the current directory, e.g.

## **mynewdir**

2) an absolute path on the current drive, e.g.

## **\mynewdir**

3) or, a full pathname, including drive, e.g.

## **c:\mynewdir**

Select the OK button or just hit the Enter key to apply your selection.

## **File Menu Exit Command**

This command takes you out of WizUnZip. To find out other ways to exit *WizUnZip*, see <u>Exiting WizUnZip</u>.

# **Exiting WizUnZip**

You may exit WizUnZip by any of the following methods:

- 1) typing Alt-F4,
- 2) selecting Exit from the <u>File Menu</u>, or
- 3) selecting Close from WizUnZip's system menu, or

EXIT 4) by clicking on the button.

You may safely exit WizUnZip at any time without fear of losing data.

#### **Preferences Menu**

The Preferences menu lets you specify how WizUnZip handles directories, whether or not WizUnZip should overwrite existing files during extraction, what WizUnZip does when you select one or more files in the ArchiveDirectoryListbox, and to where WizUnZip extracts files from the archive.

For more information, select any of the following items:

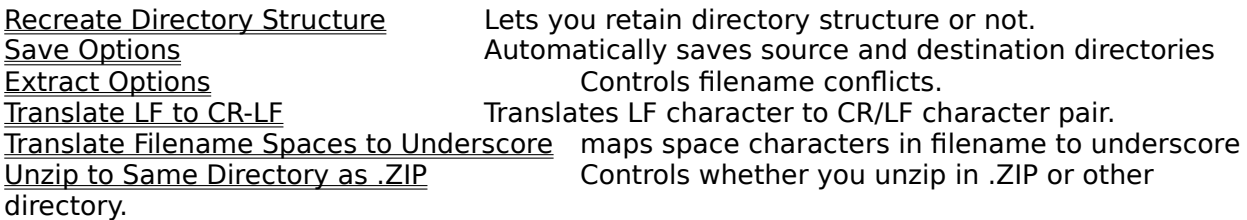

The following three items let you define the action taken when you double-click on a file in the ArchiveDirectoryListbox:

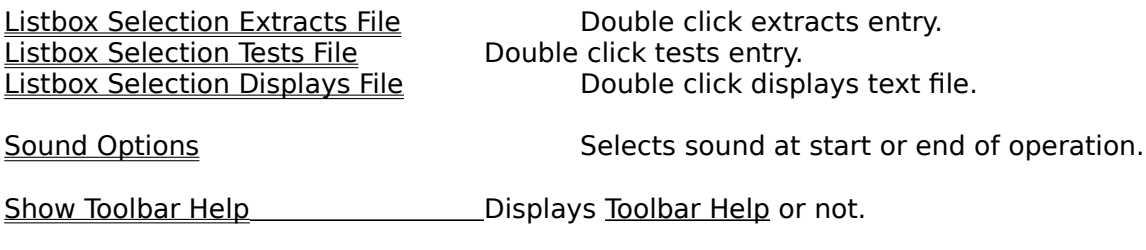

WizUnZip saves your option selection permanently until you replace it with another.

## **Recreate Directory Structure**

During file extraction this option specifies whether or not WizUnZip re-creates subdirectories saved within the archive.

When this option is active, a checkmark appears beside its menu item.

When this option is active, WizUnZip extracts, preserving the directory structure present in the archive.

When this option is not active, WizUnZip extracts the files from subdirectories listed in the archive into the parent directory.

WizUnZip saves the setting of this option in your WIZUNZIP.INI file until you change it again through the menu.

# **Save Options**

Determines whether to save source and destination directories. Always Save Unzip To Dir Always Save Unzip From Dir

# **Always Save Unzip To Dir**

When checked, this option directs WizUnZip to save the last *Unzip To* directory selected, to be used as the initial *Unzip To* directory the next time you run WizUnZip.

## **Always Save Unzip From Dir**

When checked, this option directs WizUnZip to save the last directory in which an archive file was opened, to be used as the initial directory in which to search for an archive the next time you run WizUnZip.

## **Extract Options**

During extraction, WizUnZip may encounter files in the destination directory which have the same names as those WizUnZip would extract from the archive.    The following options help WizUnZip handle conflicts:

Never/Always Overwrite Existing Files Extract Only Newer Files **Prompt to Overwrite Existing Files** 

## **Always/Never Overwrite Existing Files Option**

When you choose this option, *WizUnZip* automatically overwrites each existing file that it finds during extraction.

WizUnZip places a check mark beside the menu item to show that the option is in force.

WizUnZip saves the setting of this option in your WIZUNZIP.INI file until you change it again through the menus.

#### **Overwrite Existing File Dialog Box**

When you don't choose the Overwrite Existing Files option, WizUnZip prompts you with a dialog box for each existing file that it would replace during extraction. The dialog box prompt gives you five alternatives. You may:

- 1) skip the file without extracting it (the default),
- 2) overwrite the file,
- 3) overwrite the file and all others in this operation,
- 4) overwrite none of the files in this operation,
- 5) rename the conflicting file.

If you select 3) or 4), the Overwrite Existing Files Dialog Box won't appear for the rest of the operation if any more files should conflict with existing files.

The Overwrite Existing Files Dialog Box has no effect on the more permanent Overwrite Existing Files Option.

## **Encrypted Files**

WizUnZip can extract files from an encrypted archive, but you must first know the password.

## **Encrypted File Dialog Box**

When you first attempt to extract, display, or test a file from an encrypted archive, WizUnZip displays the Encrypted File dialog box, prompting you for the password with which the archive was encrypted.   

As you type the password in the Password field, WizUnZip echoes the password as a series of asterisks.

If you enter the correct password, WizUnZip proceeds with the operation.

If you enter the wrong password, WizUnZip gives you two more chances to enter the right password then cancels the operation.

If you forget the password or do not know the password of an encrypted archive, there is no way to extract, display, or test the archived files using WizUnZip.

## **Extract Only Newer Files**

This option directs WizUnZip to automatically overwrite a file in the destination directory with a newer file from the ZIP archive if their names match.

This option is active only if its menu item is checked.

WizUnZip saves the value of this option until you change it again.

## **Prompt to Overwrite Existing Files**

When active, this option directs WizUnZip to prompt you about overwriting a file in the destination directory with a file from the ZIP archive if their names match.

This option is active only when its menu item is checked. Selecting this option disables both the Never/Always Overwrite Existing Files option and the **Extract Only Newer Files option** 

WizUnZip saves the value of this option until you change it again.

## **Translate LF to CR-LF**

Choose this option only if you are extracting text files from a UNIX or similar computer and wish to translate them into the format used by DOS.   

In UNIX text file format, lines of text are separated by a linefeed character. Lines of text within DOS files are typically separated by the two characters: carriage return, linefeed.

Do not choose this option if you are extracting a binary file.    Since WizUnZip can't tell the difference between text and binary files, you have to decide when to use it.    In general, don't choose this option unless you're sure you need it.

WizUnZip places a check mark beside the menu item to show that the option is in force.

The setting you choose stays in effect until you toggle it.
### **Translate Filename Spaces to Underscore**

Choose this option if you want WizUnZip to translate space characters in a filename to underscores during extraction.

Space characters in filenames are typically not used in 16-bit versions of Windows.

A checkmark signals that this option is active.

The setting you choose stays in effect until you toggle it.

### **Unzip to Same Directory as .ZIP**

Choose this option only if you want WizUnZip to always extract the contents of the ZIP archive in the same directory as the ZIP archive. This option saves having to set the extraction directory separately.

When WizUnZip is set to unzip in the same directory as the ZIP archive, WizUnZip disables and grays the File Menu "Unzip To..." Command.

When you do not select this option, WizUnZip enables the File Menu "Unzip To..." Command, and you may select the destination directory.

WizUnZip places a check mark beside the menu item to show that the option is in force. The setting you choose stays in effect until you toggle it.

WizUnZip's title bar always shows the name of the directory into which it extracts regardless of the option's setting.

## **Listbox Selection Extracts File**

When this option is active, double-clicking on a ArchiveDirectoryListbox entry extracts the selected entry from the archive and logs the outcome in the Status/Display Window.

# **Listbox Selection Displays File**

When this option is active, double-clicking on a ArchiveDirectoryListbox entry displays the entry in the Status/Display Window.

## **Listbox Selection Tests File**

When this option is active, double-clicking on a <u>ArchiveDirectoryListbox</u> entry tests the entry and displays the results in the Status/Display Window.

#### **Sound Options**

This entry leads to a dialog box in which you choose the sound that WizUnZip emits either before or after the action (i.e. extract, test or display entries) completes.

If WizUnZip detects that the system can play a wave, you may specify the name of a wave file which WizUnZip plays either before or after the operation.

WizUnZip includes a default wave file, WIZUNZIP.WAV, which contains an unzipping sound.

Regardless of whether your system can play wave files, you can configure WizUnZip to emit a beep on completion.

The Browse option lets you search for .WAV files on your system.

The Play option plays whichever .WAV file is shown in the Sound Name or File edit field.

### **Show Toolbar Help**

This option from the Preferences Menu controls whether to display Toolbar Help.

The choice toggles each time this entry is selected.

When a checkmark appears beside the entry, toolbar help is active.

Your choice stays in effect until you change it.

#### **View Menu**

The View menu directs WizUnZip to display the archive contents in either Long Format or Short Format.

WizUnZip places a check mark beside the menu item corresponding to the ArchiveDirectoryListbox format which is currently selected.

You may also modify the relative sizes of the ArchiveDirectoryListbox and the Status/Display Window by selecting Maximize Archive Directory Listbox, Maximize Status/Display Window, or Split.

WizUnZip places a check mark beside the menu item corresponding to the screen layout which is currently selected.

# **Long Format**

In long format WizUnZip's Archive Directory Listbox shows:

the file length in Kbytes before archiving, the ZIP method of archiving: e.g. deflating, imploding, storing, shrinking, reducing. the file size in Kbytes within the archive, the compression ratio, the file modification date, the file modification time, the 32-bit cyclic redundancy check value, used for integrity checking, the file name.

## **Short Format**

In short format WizUnZip's Archive Directory Listbox shows:

the file length in Kbytes before archiving, the file modification date, the file modification time, the file name.

### **Maximize Status/Display Window**

This menu item maximizes the <u>Status/Display Window</u> so that it covers the <u>Archive Directory</u> Listbox. This makes it easier for you to browse a file displayed from the archive.

You can restore the **Status/Display Window** by selecting the Restore entry from its system menu, by double-clicking its maximize/minimize icon in its upper right-hand corner, or by Selecting the Split menu item under the View menu.

# **Split**

This menu item restores the Archive Directory Listbox and Status/Display Window to their original sizes.

### **Maximize Archive Directory Listbox**

This menu item maximizes the Archive Directory Listbox, covering the Status/Display Window. This makes it easier for you to view archives with many entries.

You can restore the **Archive Directory Listbox** by selecting the **Split** menu item under the View menu.

# **Glossary**

<u>DOS</u> <u>FTP</u> Internet <u>Toolbar Help</u> <u>UNIX</u> <u>Win32s</u> <u>ZIP archive</u>

### **DOS**

The DOS operating system popular on IBM-compatible personal computers. It's either running or emulated on your PC right now. DOS usually is short for MS-DOS, a trademark of Microsoft.

# **FTP**

File Transfer Protocol. A protocol for transferring files through the Internet.

# **Internet**

A data network connecting many universities, corporations, and government institutions.

## **Toolbar Help**

A type of on-screen help which appears when your mouse cursor passes over one of the buttons of the toolbar.

A summary of the functions of the button appears in a rectangle below the button bar. The help message disappears as soon as your mouse cursor is moved away from the button. Also called balloon help.

### **Win32s**

Extensions to Windows 3.1 and Windows 3.11 which allow some 32-bit applications to run in a 16-bit environment.

The Win32s extensions are not installed by WizUnZip and must be obtained separately.

# **UNIX**

The UNIX operating system is popular on multi-user open computer systems. Unix is a trademark of X/Open.

# **ZIP archive**

A ZIP archive is a collection of files stored within a single file in the format implemented by Phil Katz's products pkzip and pkunzip as well as Info-ZIP's products zip and unzip.

ZIP archive files typically have the suffix .ZIP.

WizUnZip is compatible with archives created by pkzip version 2.04 and earlier.

## **Browsing Text in the Archive**

To browse one or more files within the archive, do the following:

First open the archive, see Opening an Archive File,

Next select the files you wish to view, using the ArchiveDirectoryListbox.

Finally display the contents by doing of the following:

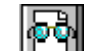

1) clicking on the Display Button

2) typing Control-D, or

3) selecting the Display option under the Archives Menu.

The selected entries will be displayed in the Status/Display Window which can be scrolled using the horizontal and vertical scroll bars.

Alternately, you may use the Preferences menu to let you automatically display a file whenever you select its entry in the ArchiveDirectoryListbox.

To do so, select the Listbox Selection Displays File. from the Preferences menu. Whenever you double-click on a entry in the ArchiveDirectoryListbox, WizUnZip displays the entry's contents in the Status/Display Window. WizUnZip saves this setting in your WIZUNZIP. INI file until you change it.

WizUnZip cannot distinguish between text and binary data files, so it is possible to display a binary data file into the Status/Display Window.

WizUnZip assumes that the files it displays in the Status/Display Window are in the PC manufacturer's OEM codepage, which WizUnZip translates to the ANSI character set.

## **Extracting Files from the Archive**

To extract files from an archive, do the following:

First open the archive, see Opening an Archive File,

Next select the files you wish to extract, using the Archive Directory Listbox.

Finally start the extraction by doing any one of the following:

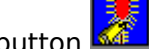

a) clicking on the Extract button b) typing Control-X, or by

c) selecting the Extract item under the Archives Menu.

WizUnZip extracts the files, placing them in the directory shown on the title bar. The Status/Display Window lists the names of the files as they are extracted.

A successful extraction displays status messages similar to these:

**inflating: FILE1.DAT inflating: FILE2.DOC inflating: FILE3.EXE inflating: FILE4.TXT**

Alternately, you may use the Preferences menu to let you automatically extract a file whenever you double-click on an entry in the ArchiveDirectoryListbox. To do so, select the Listbox SelectionExtracts File. from the Preferences menu.

Now when you double-click on an entry in the Archive Directory Listbox, WizUnZip extracts it. WizUnZip saves this setting in your WIZUNZIP.INI file until you change it.

## **Testing Files in the Archive**

To test files in the archive for integrity, do the following:

First open the archive, see Opening an Archive File,

Next select the files you wish to test, using the Archive Directory Listbox.

Finally start the test by doing any of the following:

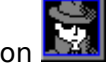

1) clicking on the Test button  $\mathbf{R}$ 2) typing Control-T, or

3) selecting the Test option under the Archives Menu.

Alternately, you may use the Preferences menu to let you automatically test a file whenever you double-click on an entry in the ArchiveDirectoryListbox. To do so, select Listbox Selection Tests File from the Preferences menu. Afterwards, when you double-click on an entry in the Archive Directory Listbox, WizUnZip will test it. WizUnZip saves this setting in your WIZUNZIP.INI file until you change it.

WizUnZip tests the files, listing the file names and results as they are tested in the Status/Display Window.

A successful test displays messages similar to these:

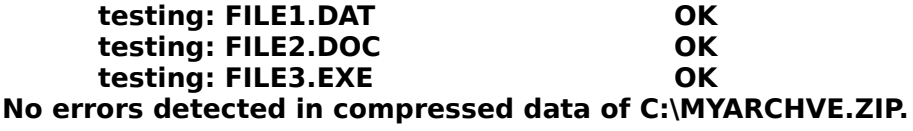

### **Opening an Archive File**

Before you can operate on a ZIP archive, you must open it. WizUnZip only operates on archive files in . ZIP format. . ZIP files are created either by Phil Katz's PKZIP program or by Info-ZIP's ZIP program. ZIP files are identified by their .ZIP suffix.

You may open a .ZIP file by any of the following methods:

- 1) passing its name to WizUnZip when you start WizUnZip or,
- 2) using WizUnZip's File Menu Open Command or,
- 3) dragging the filename and dropping it onto the WizUnZip window, or

4) clicking on the **Open an Archive (.ZIP)** File button

For easy browsing and extraction of .ZIP files, you may find it useful to associate the suffix .ZIP with WizUnZip in the Windows' Registry.

When the archive file has been successfully opened, its name appears in WizUnZip's title bar.

From that point forward, WizUnZip's **ArchiveDirectoryListbox** and button operations apply to the open file.

WizUnZip can open only one . ZIP file at a time.

It is not necessary to close or save the file before exiting WizUnZip.

### **Showing the Archive Comment**

Some ZIP archive files contain a readable comment.

If you have opened an archive which has a comment, the Show .ZIP Comment button will be active.

If the archive has no comment, then the Show .ZIP Comment Button will be grayed.   

You may display the comment by any of the following:

- 1) selecting the Show .ZIP Comment button with the mouse,
- 2) typing Control-S, or
- 3) selecting the Show .ZIP Comment item under the Archives Menu.

The comment will be copied into the **Status/Display Window** where it may be scrolled using the scroll bars or the standard Windows navigation keys.

# **Archive Directory Listbox**

When you open a ZIP archive, *WizUnZip* displays the archive's directory in the Archive Directory Listbox at the top of WizUnZip's main window. The contents may be displayed in either Long Format or Short Format using the View Menu. The format of the listbox entries will be familiar to users of Phil Katz's PKUNZIP program or Info-ZIP's UNZIP program.

The Archive Directory Listbox is an extended, multiple-selection listbox. This means you may select multiple files by clicking the mouse on a given item and dragging the mouse downward through the listbox.

You may also press the Control key and click on listbox individual items to make a cumulative list.

To select or de-select all files in the listbox at once, use the Edit Menu.

After selecting the files on which you wish to operate, you can Browse Text in the Archive, Extract Files from the Archive, or Test Files in the Archive.

You may extract, display, or test files directly from the listbox by double-clicking on the entries in the listbox. To define which action *WizUnZip* takes when you double-click on an entry, use the Preferences Menu. The push-button which corresponds to the listbox doubleclick action is surrounded by a thicker frame.

#### **Background Color**

The background color of the Archive Directory Listbox heading and total area is the Windows Disabled Text color.

You can change your system's Disabled Text color using the Windows Control Panel. Be careful! If you set your system's Disabled Text color to the same color as regular text (e.g. black), you won't be able to see the headings and totals above and below the Archive Directory Listbox.

## **Toolbar Buttons**

Just below WizUnZip's menu bar lies its button bar, containing the bitmaps shown below. To see what function one of WizUnZip's buttons performs, click on the corresponding button below:

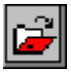

Open an Archive (.ZIP) File

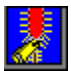

Extract a File from the Archive

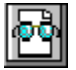

Display a Text File within the Archive

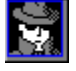

Test the Integrity of Files in the Archive

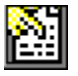

Show .ZIP Comment

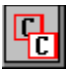

Copy the Archive File

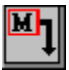

Move the Archive File

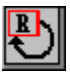

Rename the Archive File

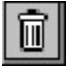

Delete the Archive

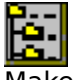

Make a Directory

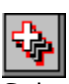

Select All Files in Archive

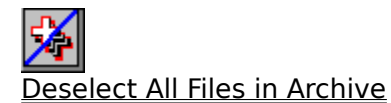

 $\mathbf{F}_i$ 

Select Files by Pattern in Archive

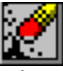

**Clear Display/Status Window** 

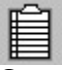

Copy Status/Display Window to Clipboard

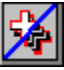

Change "Unzip To" Directory

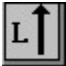

Maximize Archive Directory Listbox

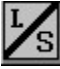

LES<br>Split Window between Listbox and Display/Status

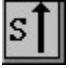

Maximize Archive Directory Listbox

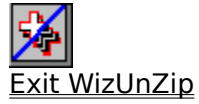

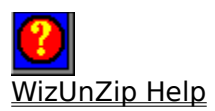

### **Status/Display Window**

At the bottom of WizUnZip's main window is the Status/Display window, in which WizUnZip displays three types of information from the archive:

- 1) a record of file extraction and file testing (see Extracting Files from the Archive),
- 2) text files to browse (see Browsing Text in the Archive),
- 3) comments (see Showing the Archive Comment).

The Status/Display window may be scrolled horizontally or vertically using either the mouse or standard Windows navigation keys.

You can maximize the Status/Display window within WizUnZip's main window by clicking on the Status/Display window's maximize box or by selecting the Maximize entry from the Status/Display window's system menu. When maximized, the Status/Display window covers the listbox.

You can restore the maximized Status/Display window to its normal size by clicking on the Status/Display window's maximize box again or by selecting the Minimize entry from the Status/Display window's system menu.

You can hide the Status/Display window by selecting Maximize Archive Directory Listbox from the View Menu. To show the Status/Display window, select Split from the View menu.

You can clear the Status/Display window using the Clear Status/Display Window menu item from the **Edit Menu** or by typing the Del key. The Status/Display window automatically clears itself to make room for more information when either of the following happens:

- 1) the number of characters in the buffer reaches 65535, or
- 2) your system does not have enough global memory to store more data.

### **Title Bar**

The title bar shows which ZIP archive is currently open and into which directory WizUnZip extracts archive entries.

If no ZIP archive is open, the title bar contains the message (No ZIP File) in the file name field.

#### **Icon**

The WizUnZip icon's title includes the name of the current archive file name. If no ZIP archive is open, the title contains the text (No ZIP File).

The WizUnZip icon starts out as a fully zipped zipper.

After extracting the first file, the WizUnZip icon changes into an unzipped zipper.

That's as close as WizUnZip comes to snappy graphics and animation.

The icon artwork is by Becky Cobb.

# **Becky Cobb**

"No one can do       What Becky can do In just thirty-two       By thirty-two."

### **Error Messages in the Status/Display Window**

This section describes some of the error messages which can appear in the Status/Display Window.

#### **End-of-central-directory signature not found.    Either this file is not           a zipfile, or it constitutes one disk of a multi-part archive.    In the** latter case the central directory and zipfile comment will be found on the last disk(s) of this archive.

This error means that the opened file is either not in ZIP archive format or is a corrupted ZIP file. Check the suffix of the file. This error might occur if you transferred the archive across a network as an ASCII file rather than as a binary file. At any rate, WizUnZip can't decipher it.

#### **error: can't open zipfile** [ filename ]

This message appears if the archive file has been moved or deleted after having been opened in WizUnZip.

#### **error:    expected central file header signature not found (file #n).**

This error means that the opened file is either not in ZIP archive format or is a corrupted ZIP file. Check the suffix of the file. This error might occur if you transferred the archive across a network as an ASCII file rather than as binary file. At any rate, WizUnZip can't decipher it.

**Expanding:** filename status **Exploding:** filename status **Extracting: filename status Inflating:** filename status **Testing:**filename status **UnShrinking:**filename status

These messages occur during extraction or testing. During extraction they indicate which compression technique was employed to archive the file named *filename*. The status value can be either

OK, which means success,

or

Bad CRC xxxxxxxx (should be xxxxxxxx), which means the file is corrupted in the archive,

where *xxxxxxxx* is a hexadecimal number.

#### **Fatal write error**

This message might appear if the disk had filled up while extracting a file.

#### filename **unknown compression method**

This indicates that WizUnZip cannot extract the given file. The cause is possibly due to a corrupted archive or the file was stored using a technique designed after this version of WizUnZip.

#### **warning:    didn't find end-of-central-dir signature at end of central dir.**

This error indicates that the opened file is either not in ZIP archive format or is a corrupted ZIP file. Check the suffix of the file. This error might occur if you transferred the archive across a network as an ASCII file rather than as a binary file.

# **warning:    filename too long--truncating**

This error might appear when extracting a file generated on a system other than DOS. The name exceeds DOS's 8.3 format.

### **Error Messages in Dialog Boxes**

This section describes error messages which may appear in a Windows message box.

#### **A write error has occurred. Perhaps the disk is full. Continue ?**

Appears during extraction. It typically occurs if the disk to which you are extracting runs out of free space. Files may erroneously appear to have CRC errors during extraction in this case. It typically does no good to continue.

#### **Cannot open** filename

Appears in the Open a ZIP File dialog box if you specify a file that doesn't exist. Can also appear if you specify a file which does not exist when starting up WizUnZip with a filename argument.

#### **Can't change directory to <directory name>!**

Appears before or after extraction if WizUnZip has been configured to change to or return to a non-existent directory.

#### **Clearing Messages window to make room for more information.**

Appears if the Status/Display Window buffer becomes full or otherwise cannot grow.

#### **johnny\_\_.yuu. Cannot access this file. Please verify security privileges on the network drive**.

This message box appears if you try to select a write-protected drive, such as a CD-ROM drive, from the Unzip To... dialog box.

(See File Menu "Unzip To..." Command.)

#### **This archive contains too many files for WizUnZip to list them all!**

This appears if the archive contains many files and the data required to list those files and their attributes exceeds a Windows internal limit of 65K characters.
## **System Requirements**

WizUnZip is released as both a 16-bit version and a 32-bit version. You can tell which version you are running by opening WizUnZips About Box.

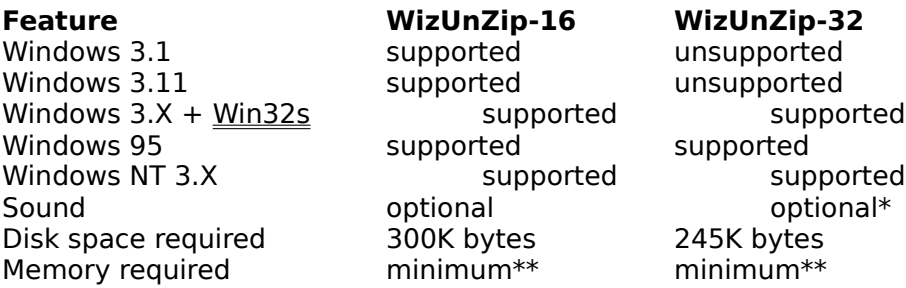

\*WizUnZip-32 running under Windows 3.X + Win32s does not support sound. In all other combinations WizUnZip supports sound as long as a sound card and an appropriate driver are installed.

\*\*WizUnZip has no memory requirements above the minimum required to run your version of Windows.

#### **Who is Info-ZIP ?**

This is a partial list of contributors to Info-ZIP UnZip and the code upon which it is based. Many, many others have also contributed, and if you are among them, please let us know. Aside from the Info-ZIP digest archives, we have not kept very good track of who contributed what.

Mark Adler **decryption, inflate, explode, funzip code**; misc. casts Steve Alpert VMS rms.h bugfix Glenn Andrews MS-DOS makefiles; prototyping bugfix; bogus main() fix Andrei Arkhipov Solaris 2.x package files Joel Aycock descrip.mms bugfix Eric Baatz Borland version() info Charles Bailey VMS\_SEVERITY fix; VMSWILD () extension Audrey Beck "Where" file info for AOL OS/2 forum Mike Bernardi **Unix makefile entry**; CIX uploads James Birdsall extract.c/makefile/NT stuff, etc.; awesome beta tester Allan Bjorklund in misc.c Denise Blakeley Unix makefile entry Wim Bonner **original OS/2 port**; Unix makefile entry Paul Borman BSD/386 (BSDI) fixes; Unix makefile entry Rodney Brown stdin-/dev/null bugfix; VMS error levels John Bush first full Amiga port; FileDate; Amiga fixes; etc. Valter Cavecchia Unix makefile entry Andrey Chernov BSD 4.4 utime fix John Cowan mods to original match.c; other stuff? Frank da Cruz xxu.c, on which original mapname.c was based Bill Davidsen  $-q(q)$ ; mapname stuff; envargs; Xenix stuff; etc. Matt "Doc" D'Errico AIX stuff, Unix makefile entry Kim DeVaughn Unix makefile entry Arian de Vet various things, but I don't remember exactly what... Frank Donahoe digpp v2.0 makefile entry James Dugal ZMEM stuff; unshrink bugfix; file perms stuff; etc. Jim Dumser - -z stuff; umask bugfixes; opendir/Borland fix; etc. Mark Edwards mapname.c, misc.c fixes; Unix makefile entry Gershon Elber Unix makefile entry Bruce Evans Unix makefile entry David Feinleib Windows NT port David Fenyes Unix makefile entry Greg Flint Unix makefile entry Jeffrey Foy OS/2 stuff(?); [CP/M] VMS GCC makefiles; VMS fixes; etc. Kevin Fritz Borland bugfixes; etc. Jean-loup Gailly decryption code; ReadByte replacement; much nagging :-) Forrest Gehrke Unix makefile entry Tim Geibelhaus Unix makefile entry Henry Gessau flush/Fwrite/outcnt fixes; new NT port Christian Ghisler inflate tweaks Filip Gieszczykiewicz Unix makefile entry Paul Gilmartin work-around for systems with broken catman/makewhatis Hunter Goatley VMSCLI interface; VMS help/RUNOFF; list maintainer Michael Graff Unix makefile entry Richard H. Gumpertz Unix makefile entry Steve Hanna Macintosh stuff

Dave Heiland new usage screen Ron Henderson and a bugfix Phil Howard Unix makefile entry Joe Isuzu Unix makefile entry Aubrey Jaffer pixel, v7 targets Peter Jones **Unix makefile entry** Warren Jones MKS bugfix Mike Kincer **AIX** "ps2" bugfix Paul Klahr Regulus port John Limpert Unix makefile entry Warner Losh in misc.c Tony Luu NT timezone bugfix Carl Mascott **Carl Mascott original Unix port** Eberhard Mattes handler() bugfix Peter Mauzey **Unix makefile entry** Randy McCaskile Unix makefile entry Gene McManus **Canadian Communist Communist Communist Communist Communist Communist Communist Communist Communist Communist Communist Communist Communist Communist Communist Communist Communist Communist Communist Communist** Jason Merrill Sequent patches Ricky Mobley Unix makefile entry Navin Modi Unix makefile entry

Mark Hanning-Lee docs corrections, Unix Makefile fixes, "check" target Robert Heath Windows port (WizUnZip 1.0 & 2.0), WizUnZip 3.0 Help Chris Herborth new Atari port; Atari fixes Graham Jenkins Sequent Dynix/ptx bugfix Larry Jones **ZMEM** stuff; unimplod bugfix; etc. Kjetil Jørgenson Makefile bugfix; OSF/1 fix; NetBSD fix; djgpp v2 mods<br>Bruce Kahn DOS floppy detection?; Unix makefile entry DOS floppy detection?; Unix makefile entry Bob Kemp **NOTINT16** rewrite; Unix makefile entry J. Kercheval filmatch.c, on which second match.c was based Paul Kienitz **continuing general Amiga porting**; Aztec C support; ASM David Kirschbaum mapname port; general-purpose meddling; Python jokes Jim Knoble Turbo C++ makefile fix Alvin Koh Borland C++ bugfixes Karel Kubat **Linux strncasecmp bugfix** Bo Kullmar -z code; bugfixes: umask, do string, BSD time; etc. Michael Lawler **Borland version()** info; process.c string fix Johnny Lee Macintosh port; Win3.1 port; far strings/small model Alexander Lehmann makefile.tc bugfix; MS-DOS mapname() bugfix Marty Leisner **man pages fonts**; install-target fixes Daniel Lewart AIX stuff; compiler warnings Hogan Long Borland preprocessor bugfix Mike Long **Example 20** Unix Makefile installation bugfix Dave Lovelace Data General AOS/VS port Igor Mandrichenko vms.c; many improvements and VMS modifications Javier Manero File\_io.c bugfix; MS-DOS version() bugfix<br>Paul Manno Faul Transference makefile.tc fixes  $ma\bar{k}$ efile.tc fixes Fulvio Marino **revised UnZip and ZipInfo man pages**; Makefile entry Rafal Maszkowski Convex unzip.h fixes; Unix makefile entry Scott Maxwell version.h; OS/2 DLL port [coming soon!] Bob Maynard 16-bit OS/2 pathname bugfix Joe Meadows file.c, on which VMSmunch.c (timestamps) was based Tom Metro corrupted-zipfile handler bugfix Paul Motsuk Borland rtl chmod() fix Anthony Naggs MS-DOS error handling stuff<br>
NIIMI Satoshi Human68k port Human68k port

Mike O'Carroll early OS/2 stuff Thomas Opheys Watcom C stat() bugfix Trevor Paquette Unix makefile entry Alan Phillips Unix makefile entry Clint Pulley Unix makefile entry David Robinson MSC 6.0 stat() bugfix Paul Roub first self-extracting code Jon Saxton date formats, OS/2 fixes Tom Schmidt Unix makefile entry Hugh Schmidt VMS stuff Chris Seaman Unix time stuff Jim Seymour Borland OS/2 fixes Timur Shaporev inflate optimizations Fred Smith Coherent 4.0 fixes Jim Spath zipinfo -T century bugfix Cliff Stanford file io.c umask bug Richard Stephen Unix makefile entry Geraldo Veiga **Pyramid strrchr/rindex** Erik-Jan Vens Unix makefile entry Frank Wancho original TOPS-20 port Paul Weiss **unzipsfx** bugfix

"Moby" Dick O'Connor Unix makefile entry Humberto Ortiz-Zuazaga Linux port; permissions bugfix; missing declarations Rafael Pappalardo Convex CRYPT bugfix; Convex Makefile entry, useful info Keith Petersen **Pyramid fixes; former Info-ZIP list maintainer** Art Pina C Set/2 crypt.c optimization bug Piet W. Plomp nice fix for msc\_dos Makefile target Antonio Querubin, Jr. descrip.mms (VMS makefile) Alistair Rae Encore preprocessor bugfix Stephen Ritcey vms/README installation correction Jochen Roderburg floating-point BSD4 4 fix Greg Roelofs maintainer/principal author; ZipInfo; unshrink; etc. Kai Uwe Rommel "real" OS/2 port; many new compilers; bugfixes; etc. Steve Salisbury Win32 fixes; dual-mode SFX instruct.; variable INBUFSIZ Georg Sassen **Amiga DICE** compiler port Martin Schulz **Eines original Atari port, symlinks bugfix** Charles Scripter various bug reports and bugfixes Richard Seay MS-DOS Quick C makefile Alex Sergejew file jo.c, stat(), Makefile fixes; Down Under jokes :-) Mark Shadley Unix -X bugfix, FGETCH fix Samuel H. Smith original unzip code (Pascal and C) for MS-DOS Christian Spieler performance tweaks; VMS and other fixes Jack Stansbury DEC Alpha NT makefile fix Dan Statkus **OS/2, MS-DOS mapname() ASCII 255 bugfix**<br>
lim Steiner **Mathem Contains Unix makefile entry** Unix makefile entry Wayne Stewart **Where''** file MS-DOS correction Brian Tillman "Where" file VMS correction Onno van der Linden many fixes, esp. Intel Unix and 386 DOS Jim Van Zandt one of original man pages Antoine Verheijen new Mac port; Mac fixes; MTS/EBCDIC stuff; etc. Rich Wales **Follow Former Info-ZIP** moderator and zip guy; MKS stuff Paul Wells **Example 2** original Amiga port for SAS/C and Lattice C (?) Eugene (Mike)White Win-32 & Win-16 ports (WizUnZip 3.0, with DLL's), WizUnZip Toolbar bitmaps. Rainer Wilcke **HP/UX termios bugfix**; man-page fixes

Greg Woods man-pages bugfixes<br>
Mark Wright Metware 3.11 NLM po<br>
Randy Wright Unix makefile entry Mark Wright Netware 3.11 NLM port Randy Wright Unix makefile entry Meiwei Wu **Open()** return bugfix Martin Zinser VMS .hlp file for unzipsfx; MAKESFX.COM command file

## **Copyright and Distribution**

=========================================== The following copyrights are claimed on portions of the UnZip source code. Further comments are at the bottom.

=========================================== Copyright in unzip.c, originally from unzip version 1.2 (?):

\* Copyright 1989 Samuel H. Smith;    All rights reserved

\*

\* Do not distribute modified versions without my permission.

\* Do not remove or alter this notice or any other copyright notice.

\* If you use this in your own program you must distribute source code.

\* Do not use any of this in a commercial product.

Copyright in misc.c, applying to UpdateCRC() and crc\_32\_tab[]:

COPYRIGHT (C) 1986 Gary S. Brown. You may use this program, or code or tables extracted from it, as desired without restriction.

-------------------------------------------------------------------------------

Copyright in vms.c, distributed with UnZip versions 4.2 and later:

\* Copyright (C) 1992 Igor Mandrichenko.

\* Permission is granted to any individual or institution to use, copy,

\* or redistribute this software so long as all of the original files

\* are included unmodified, that it is not sold for profit, and that

\* this copyright notice is retained.

 $-$ 

Additional copyright information:

BILF (distributed with the VMS stuff) is copyrighted by Rahul Dhesi, but it is freely distributable.

The functions extract or test files() and store info() in extract.c, do string() and return VMS() in misc.c, VMS version of echo() in file io.c, and find end central dir() in unzip.c, were written by Greg Roelofs and subsequently modified by many others via Info-ZIP. I do not claim a copyright on these routines, but I do ask that no one else do so either, :-) and that anyone using them in other programs note their source.

The function decrypt member() in extract.c and the password functions in file io.c were written by Mark Adler, as were the inflate.c and explode.c modules.

The function mapped name() in mapname.c was written by David Kirschbaum, based on the XXU program by Frank Da Cruz.

The module match.c was written by J. Kercheval and modified by David Kirschbaum for use in UnZip.

Original notes from unzip 2.0a by Carl Mascott, cmascott@world.std.com (these are only the

modifications which seem still to exist):

- $*$  12/14/89 C. Mascott 2.0a adapt for UNIX<br> $*$ \* don't pre-allocate output file space implement -t, -v, member file specs \* buffer all input \* fix "Bad CRC" msg: good/bad CRCs were swapped
- \* check for write error on output file

Most of the remaining routines have contributions from all of us, and show it. :-)

===========================================

## **Info-ZIP Policy on Copying**

There are currently three explicit copyrights on portions of UnZip code (at least, of which Info-ZIP is aware): the original Sam Smith copyright on unzip 2.0, upon which Info-ZIP's UnZip 3.0 was based; Igor Mandrichenko's copyright on his routines in vms.c; and Greg Roelofs' copyright on zipinfo.c and the new version of unshrink.c. In addition, Mark Adler has placed inflate.h, inflate.c, explode.c and funzip.c into the public domain; i.e., these files may be used vithout any restrictions beyond those of simple courtesy (credit where it's due). All of these are discussed immediately below; the remaining code is covered by an implicit copyright under US law. Frequently Asked Questions regarding (re)distribution of Zip and UnZip are near the end of this file.

There are no(?) known patents on any of the code in UnZip. Unisys claims a patent on LZW encoding and on LZW decoding in an apparatus which performs LZW encoding, but a careful reading of the patent strongly suggests that a lone decoder (as in UnZip's unshrink.c) is not covered. [Does this also apply to the IBM Miller-Wegman patent?] [Is RLE used? Is Huffman covered by anything? Is any decoding technology covered by anything?

The original unzip source code has been extensively modified and almost entirely rewritten (changes include random zipfile access rather than sequential; replacement of unimplode() with explode(); replacement of old unshrink() with new (unrelated) unshrink(); replacement of output routines; addition of inflate(), wildcards, filename-mapping, text translation, ...; etc.). As far as we can tell, the only remaining code which is substantially similar to Mr. Smith's is that in the file unreduce.c, which now by default is NOT compiled.    The following copyright applies to unreduce.c:

- \* Copyright 1989 Samuel H. Smith;    All rights reserved
- $\overline{\phantom{a}}$ 
	- \* Do not distribute modified versions without my permission.
	- \* Do not remove or alter this notice or any other copyright notice.

 $\mathcal{L}_\mathcal{L} = \{ \mathcal{L}_\mathcal{L} = \{ \mathcal{L}_\mathcal{L} = \{ \mathcal{L}_\mathcal{L} = \{ \mathcal{L}_\mathcal{L} = \{ \mathcal{L}_\mathcal{L} = \{ \mathcal{L}_\mathcal{L} = \{ \mathcal{L}_\mathcal{L} = \{ \mathcal{L}_\mathcal{L} = \{ \mathcal{L}_\mathcal{L} = \{ \mathcal{L}_\mathcal{L} = \{ \mathcal{L}_\mathcal{L} = \{ \mathcal{L}_\mathcal{L} = \{ \mathcal{L}_\mathcal{L} = \{ \mathcal{L}_\mathcal{$ 

- \* If you use this in your own program you must distribute source code.
- \* Do not use any of this in a commercial product.

Regarding the first stipulation, Mr. Smith was tracked down in southern California some years back [Samuel H. Smith, The Tool Shop; as of mid-May 1994, (213) 851-9969 (voice), (213) 887-2127(?) (subscription BBS),

      71150.2731@compuserve.com]:

"He says that he thought that whoever contacted him understood that he has no objection to the Info-ZIP group's inclusion of his code. His primary concern is that it remain freely distributable, he said."

Despite the fact that our "normal" code has been entirely rewritten and by default no longer contains any of Mr. Smith's code, Info-ZIP remains indebted and grateful to him. We hope he finds our contributions as useful as we have his.

      Note that the third and fourth stipulations still apply to any company which wishes to incorporate the unreduce code into its products; if you wish to do so, you must contact Mr. Smith directly regarding licensing.

The following copyright applies to the new version of unshrink.c, distributed with UnZip versions 5.2 and later:

- \* Copyright (C) 1994 Greg Roelofs.
- \* Permission is granted to any individual/institution/corporate
- \* entity to use, copy, redistribute or modify this software for
- \* any purpose whatsoever, subject to the conditions noted in the
- \* Frequently Asked Questions section below, plus one additional
- \* condition:    namely, that my name not be removed from the source
- \* code.    (Other names may, of course, be added as modifications
- \* are made.) Corporate legal staff (like at IBM :-) ) who have
- \* problems understanding this can contact me through zip-bugs...

      The remaining code was written by many people associated with the       Info-ZIP group, with large contributions from (but not limited to):       Greg Roelofs (overall program logic, ZipInfo, unshrink, filename       mapping/portability, etc.), Mark Adler (inflate, explode, funzip),       Kai Uwe Rommel (OS/2), John Bush and Paul Kienitz (Amiga), Antoine Verheijen (Macintosh), and Hunter Goatley (more VMS). See the file       CONTRIBS in the source distribution for a much more complete list of contributors. As noted above, Mark Adler's inflate.[ch], explode.c       and funzip.c are in the public domain, and everything which isn't otherwise accounted for is implicitly copyrighted by Info-ZIP. In       other words, use it with our blessings, but it's still our code.       Thank you!

#### **I Place My Portion in the Public Domain**

The Info-ZIP developers have chosen not to copyright unzip.

I, Robert A. Heath, am the author of the Microsoft Windows interface version of UNZIP, which I call WizUnZip.

I place the portion which I wrote in the public domain.

I give you my permission to distribute my portion without condition. (It's free! No charge!) You may make derivative works from the source.

Johnny Lee: Ditto. ;-)

Mike White: I have chosen to do likewise with my modifications.

The MS Windows-specific sources for WizUnZip 3.0 are archived under wunz30sr.zip on popular archive sites.

#### **Where to Find Info-ZIP Products**

This information was last updated on 3 August 1995.

      Note that some ftp sites may not yet have the latest versions of Zip and UnZip when you read this. The latest versions, including       the crypt sources, always appear in ftp.uu.net:/pub/archiving/zip       (and subdirectories thereof) first.

 $\mathcal{L}_\mathcal{L} = \{ \mathcal{L}_\mathcal{L} = \{ \mathcal{L}_\mathcal{L} = \{ \mathcal{L}_\mathcal{L} = \{ \mathcal{L}_\mathcal{L} = \{ \mathcal{L}_\mathcal{L} = \{ \mathcal{L}_\mathcal{L} = \{ \mathcal{L}_\mathcal{L} = \{ \mathcal{L}_\mathcal{L} = \{ \mathcal{L}_\mathcal{L} = \{ \mathcal{L}_\mathcal{L} = \{ \mathcal{L}_\mathcal{L} = \{ \mathcal{L}_\mathcal{L} = \{ \mathcal{L}_\mathcal{L} = \{ \mathcal{L}_\mathcal{$ 

IF YOU FIND AN ERROR: please let us know! We don't have time to       check each and every site personally (or even collectively), so any       number of the sites listed below may have moved or disappeared en tirely. E-mail to zip-bugs@wkuvx1.wku.edu and we'll update this file.

Info-ZIP's home WWW site is listed on Yahoo and is at:

      http://quest.jpl.nasa.gov/Info-ZIP/

The Zip and UnZip pages have links to most known mirror sites carrying our source and/or binary distributions:

      http://quest.jpl.nasa.gov/Info-ZIP/Zip.html       http://quest.jpl.nasa.gov/Info-ZIP/UnZip.html

Source-code archives for Info-ZIP's portable Zip, UnZip, and related utilities (on some ftp sites, the .zip files for UnZip may have a .zoo equivalent in Zoo 2.10 format):

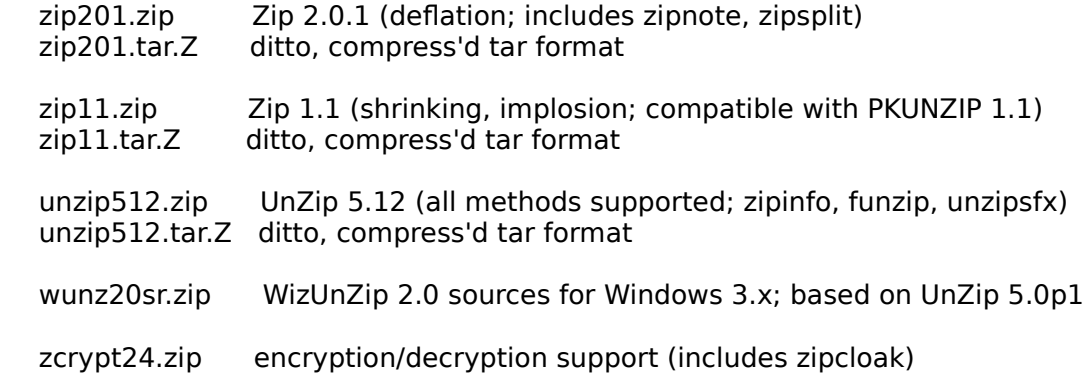

Executables archives (and related files) for Info-ZIP's software; see BBS section below for special CompuServe (6.3) filenames:

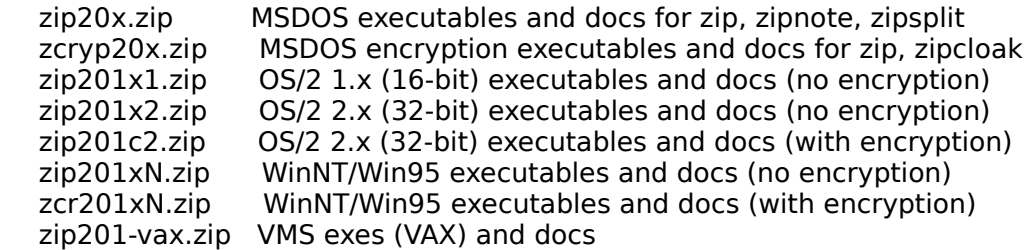

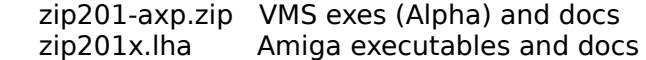

unz512x.exe MSDOS self-extracting executable (16-bit unzip, ..., docs) unz512x3.exe MSDOS self-extracting executable (16-, 32-bit unzip, docs)  $unz512x1.exe$   $OS/2 1.x (16-bit) self-extracting executables and docs$       unz512x2.exe        OS/2 2.x (32-bit) self-extracting executables and docs       unz512xN.exe        Windows NT (and Win95) self-extracting Intel exes and docs (unz512xN-mips.exe, unz512xN-axp.exe: Windows NT exes/docs for MIPS & Alpha)       unz512x-vax.exe VMS self-extracting executables and docs for VAX unzip       unz512x-axp.exe VMS self-extracting executables and docs for Alpha unzip unz512x.lha Amiga executables and docs for unzip unz512x.tos Atari self-extracting executables and docs for unzip unz512x.hgx Macintosh BinHex'd executables and docs for unzip (unz512x.tar.Z or .gz: Unix exes/docs for Solaris 2.x, SCO Unix or Linux,                                       depending on directory/location)

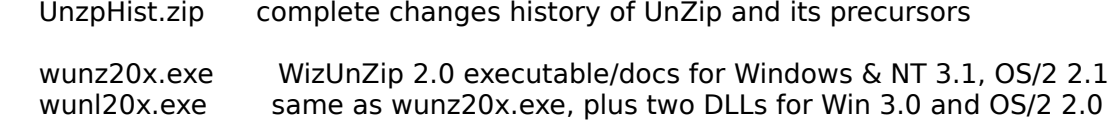

The latest from PKWARE (the guys who started it all):

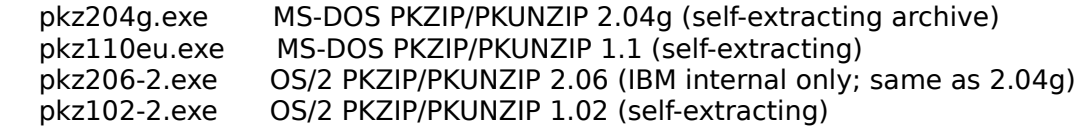

Third-party software which incorporates Info-ZIP code:

OS/2: Warp 3.0 BonusPak, FileJet, The UnZip Shell, zipmeister (PMZip),           ZipFly(?) NT: WinZip Windows: Nico Mak WinZip, InnerMedia DynaZIP DLL, NewVision Zip[Shell] Pro,           Flashpoint ZIP Navigator, Z (port of ZipInfo; z101.zip) MS-DOS: FileJet Macintosh: Ziplt generic Unix: Izpip103.zip

Third-party software which uses (or can use) Info-ZIP software:

OS/2: Zip Control, ZiPMe, Workplace Shell UnZip (WUZ), Drop and Zip,           Archive Front End, Archive Manager, Archive Viewer, File Manager/2,           FileStar/2, ZTreeBold, PMZipper, simple zipshell, HyperView, XBBS-OS/2,           LiveWire MS-DOS: SHEZ archiver shell NeXTStep 3.x: Opener

ftp sites for the US-exportable sources and executables:

NOTE: Look for the Info-ZIP file names given above (not PKWARE or thirdparty stuff) in the following locations. Some sites like to use slightly different names, such as zip-2.0.1.tar.gz instead of zip201.tar.Z. In       the case of some comp.sources.misc archive sites, directories may be used       (zip201/part01.Z, ..., zip201/part11.Z, zip201/patch01.Z, etc.).

      ftp.uu.net:/pub/archiving/zip                [THIS MIRRORS THE INFO-ZIP HOME SITE] src.doc.ic.ac.uk:/packages/zip [THIS MIRRORS THE INFO-ZIP HOME SITE]       unix.hensa.ac.uk:/mirrors/uunet/pub/archiving/zip

      ftp.cmdl.noaa.gov:/aerosol/doc/archiver/{all,dos,os2,mac,vax\_alpha} oak.oakland.edu:/SimTel/msdos/{zip,windows3}       oak.oakland.edu:/pub/misc/{unix,vaxvms} garbo.uwasa.fi:/{unix,pc}/arcers [AND OTHER GARBO MIRRORS]       ftp-os2.cdrom.com:/pub/os2/archiver       ftp-os2.nmsu.edu:/archiver       ftp.informatik.tu-muenchen.de:/pub/comp/os/os2/archiver       sumex-aim.stanford.edu:/info-mac/util ftp.wustl.edu:/pub/aminet/util/arc 
[AND OTHER AMINET MIRRORS] atari.archive.umich.edu:/pub/Archivers (?) [AND OTHER UMICH MIRRORS]       lpuds.oea.ihep.su:/ ... ?

ftp sites for the encryption and decryption sources and/or executables:

NOTE 1: Non-US users, please do NOT ftp from the US sites (US regulations and all that). Likewise, US users, please do not       ftp from the European sites (it's not illegal, but it sure is       a waste of expensive bandwidth).

NOTE 2: Some sites may carry both encryption and non-encryption       executables with slightly different names; for example, zip201c2.zip instead of zip201x2.zip ("c" == crypt version). Other sites may       include \*only\* the encryption-related executables (zip and zipcloak)       in a second archive (e.g., zcryp20x.zip).

      From the US:

            wuarchive.wustl.edu:/mirrors/garbo.uwasa.fi/arcutil             ftp.uu.net:/pub/archiving/zip

      Outside the US:

            garbo.uwasa.fi:/pc/arcutil             ftp.inria.fr:/system/arch-compr             ftp.informatik.tu-muenchen.de:/pub/comp/os/os2/archiver                   (mail server at ftp-mailer@informatik.tu-muenchen.de)

            ftp.win.tue.nl:/pub/compression/zip/...             ftp.uni-erlangen.de:/pub/pc/msdos/utilities/zip/...

ftp sites for VMS-format Zip and UnZip packages (sources, object files and executables, no encryption/decryption--see also "Mail servers" section below):

      ftp.spc.edu [192.107.46.27] and ftp.wku.edu:

      [.MACRO32]AAAREADME.TXT [.MACRO32.SAVESETS]UNZIP.BCK or UNZIP.ZIP (if already have older version) [.MACRO32.SAVESETS]ZIP20.ZIP (to be renamed to ZIP.ZIP in next release)

To find other ftp sites:

      The "archie" ftp database utility can be used to find an ftp site near you (although it always seems to find old versions...). If       you don't know how to use it, DON'T ASK US--check the Usenet groups       news.announce.newusers or news.answers or some such, or ask your       system administrator (or just RTFM :-) ).

UUCP sites:

uunet! $\sim$ /pub/archiving/zip/ ...

Bulletin boards (commercial and otherwise):

      Sources, MS-DOS executables:

            CompuServe IBMPRO forum, Library 10, Data Compression (unz512.zip,                   sources; unz512.exe, self-extracting executables and docs)             CompuServe (ZiffNet) PBSUTIL forum and Public Brand Software BBS

                  [US, membership required; V.32 line, (317) 856-1490]                   (unz512.zip, sources; unz512.exe, self-extracting exes and docs)

            America Online OS/2 Forum, Free Uploading area; also Top Picks lib-                   rary, File/Disk Utilities library, and OS/2 1.x library (do key word search via ctrl-K: FILE SEARCH on "INFOZIP")

            FidoNet node 1:124/2113, Lunatic Fringe [Richardson, Texas; BBS                   (214) 235-5288; sysop john.stewart@lunatic.com; complete mirror                   of Info-ZIP home site]

            FidoNet node 1:246/74, Metal Shoppe BBS [Windsor, Ontario; CLink                   node 911:6510/0; BBS (519) 256-0278; sysop rakey@cyberspace.net                   (Ray Akey); micro-based files but no Unix/VMS/NT stuff]

            Drealm Conference System [London, UK; V.22bis, subscriber lines                   to V.32bis, etc.; (+44) 81 568 2204]

            Compulink Information eXchange (CIX) [London, UK; BBS 14.4 and 28.8                   lines, (+44) 181 390-1244, -1255 and -9787; executables in "the filepool," sources in free\_software/sources]

      Windows sources and executables:

            CompuServe ZENITH forum (wunzip.zip, WizUnZip exe + libs for                   Win 3.x, NT, OS/2 2.x)

            CompuServe CRAFTS forum (wunz20.exe, WizUnZip bare executable                   for Win 3.1, NT, OS/2 2.1)

      OS/2 executables:

            CompuServe OS2USER forum (zip201.zip and unz512.exe, OS/2 16-                   and 32-bit exes and docs)

      Amiga executables:

            BIX in AMIGA files section (perform keyword search on "info-zip")                   [requires account; telnet bix.com, or "C BIX" via local Sprint                   X.25 PAD, or dial direct in US at (617) 491-5410]

Mail servers:

      If you don't have anonymous FTP capability, you can mail one       of the following commands (in the body of an e-mail message) to       listserv@vm.ecs.rpi.edu or listserv@vm1.nodak.edu in order to       get a copy of the source code via e-mail:

            /pdget mail /pub/misc/unix/unzip512.tar.Z uuencode             /pdget mail /pub/msdos/zip/unzip512.zip uuencode             /pdget mail /pub/msdos/zip/zip201.zip uuencode

      The older, pseudo-TOPS-20 style also works:

            /pdget mail pd:<misc.unix>unzip512.tar.Z uuencode             /pdget mail pd:<misc.unix>zip201.zip uuencode

      To get the encryption source by e-mail, send the following commands       to ftp-mailer@informatik.tu-muenchen.de:

            get /pub/comp/os/os2/archiver/zcrypt24.zip             quit

      To get the VMS Zip/UnZip package by e-mail, send the following       commands in the body of a mail message to mxserver@wkuvx1.wku.edu       (the "HELP" command is also accepted):

            SEND UNZIP SEND ZIP20 <-- will change to plain "ZIP" in next release             SEND FILESERV\_TOOLS

      To get Atari executables by e-mail, send a message to       atari@atari.archive.umich.edu for information about the mail server.

## **Warranty or Lack Thereof**

WizUnZip's authors make no promises express or implied on the suitability of this software product for any particular purpose.

All responsibility for use of WizUnZip lies with the user.

Mike White Robert A. Heath

# **History**

# **Unzip Versions**

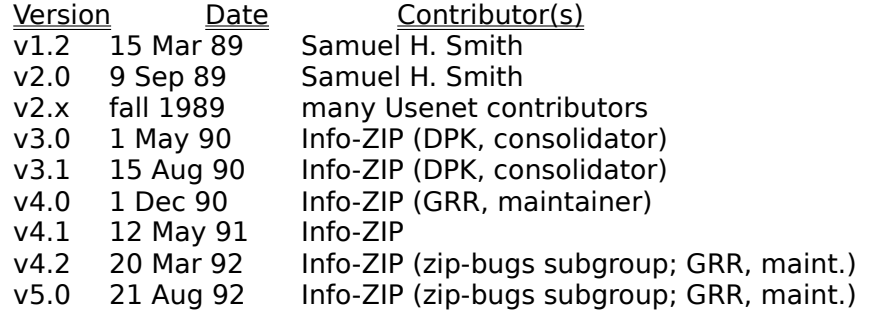

# **WizUnZip versions**

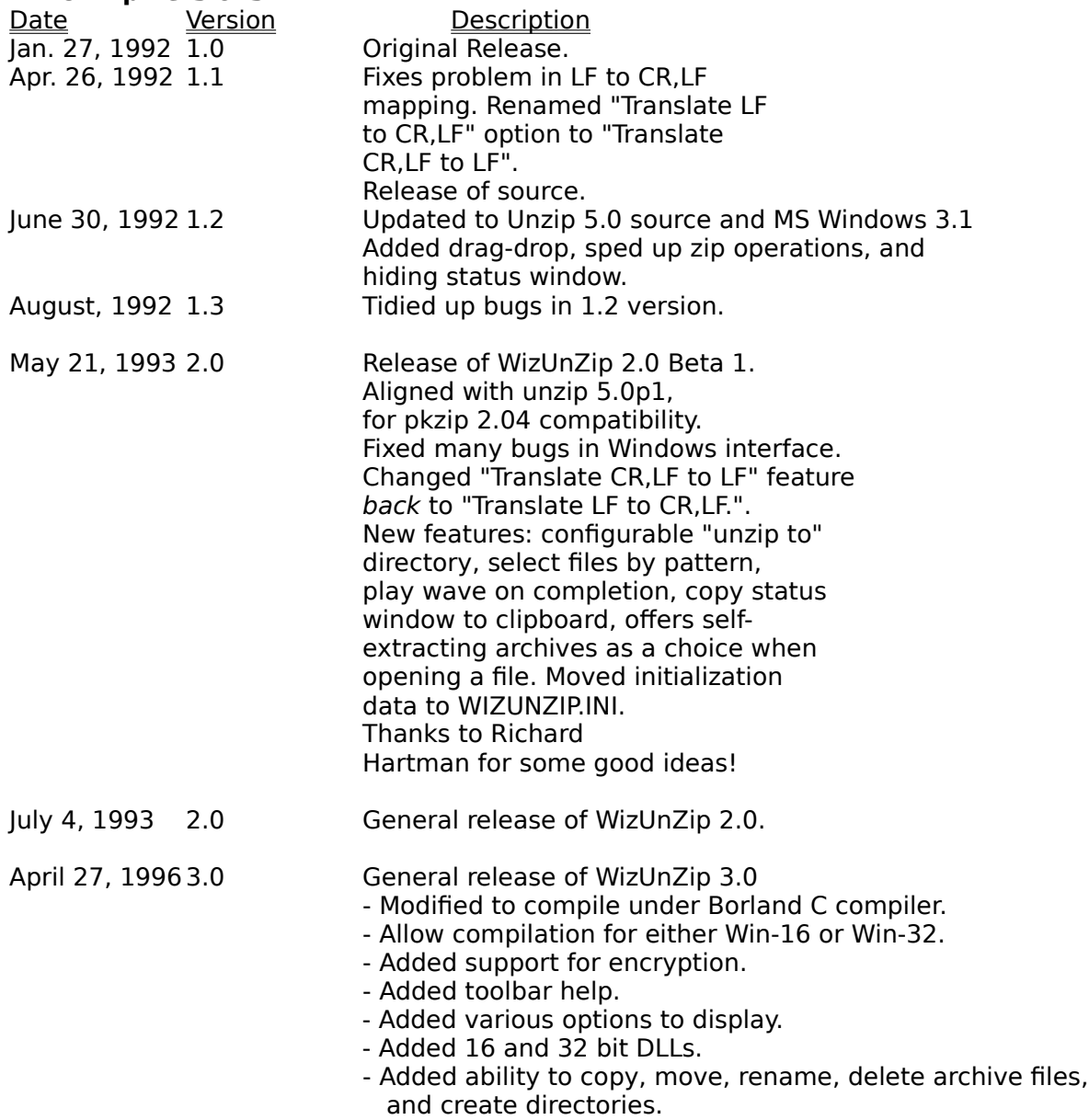

# **Help Overview**

WizUnZip offers three varieties of help:

WizUnZip Help<br>
Using Windows Help<br>
About WizUnZip... Version and Author

WizUnZip Help Nelp Specific to WizUnZip Using Windows Help **How to Use Windows Help in General** 

#### **WizUnZip Help**

#### **Standard Help**

WizUnZip has standard Windows help, accessed by typing the F1 key. This method takes you to WizUnZip's top help index. You may use the mouse or keyboard to select lower-level topics or to simply browse.

#### **Context Help**

WizUnZip also has context help by which you can hit Shift-F1, producing the question-mark/arrow cursor. You may then select any of WizUnZip's menu items using the mouse or the keyboard. Context help takes you directly to the help screen associated with the desired menu item.

#### **Toolbar Help**

WizUnzip provides Toolbar Help when you pause the mouse cursor over one of the buttons on WizUnZips toolbar. Toolbar help can be enabled or disabled, using the Show Toolbar Help option under the Preferences Menu

# **Using Windows Help**

This menu entry takes you to the standard introduction on using Windows help.

# **About WizUnZip...**

The about box tells:

- 1) whether you are running the 16-bit or the 32-bit version,
- 2) the program release number, and
- 3) information about the authors.

## **Bugs and Restrictions**

Here are a few bugs and restrictions in WizUnZip, along with some workarounds.

#### **Archive Directory Listbox holds up to 64K bytes of data.**

This problem is signaled by a Message Box which signals that the listbox has run out of space. This occurs in both WizUnZip-16 and WizUnZip-32. Switching to the Short Format can help if the file directory is barely big enough to fit.

#### **Open Dialog Box Can't Distinguish Between Self-extracting .EXE's and Ordinary .EXE's**

When listing self-extracting files, the Open dialog box lists all .EXE files regardless of whether they are self-extracting .ZIP files.   

If you open the file and receive the "End-of-central-directory signature not found" message, you may assume the file is not a self-extracting .ZIP.

#### **Status/Display Window Displays Windows ANSI Character Set**

When displaying a .ZIP file comment in the Status/Display Window, WizUnZip maps the data into the ANSI Character Set.